## Quick Start Guide

# **intel**

Network and Edge Reference System Architectures vRAN Setup with FlexRAN™ Software

#### FlexRAN™ software on a single server setup based on 4th Gen Intel® Xeon® Scalable processor platform with Intel® vRAN Boost

#### Authors Introduction

Abhijit Sinha Guoshu Xu

Ĩ

The Reference System Architectures (Reference System[1](#page-0-1) ) are forward-looking Kubernetes\* cluster cloud-native reference platforms aiming to ease the development and deployment of network and edge solutions.

The scope of this document is to walk-through, from software components and Kubernetes installation to onboard the Intel® FlexRAN™ software<sup>2</sup> on a single node cluster on a 4th Gen Intel® Xeon® Scalable processor-based platform with Intel® vRAN Boost. The Intel® FlexRAN™ software can then be tested using the Timer and/or the xRAN test modes.

The Reference System Architectures allow deployment and customization of the required software in the form of Configuration Profiles mapped to specific use cases. For more details on this setup and other Configuration Profiles, refer to the User Guides listed in the Reference [Documentation](#page-8-0) section.

### Architecture and Setup

[Figure 1](#page-0-0) shows the architecture diagram of the Access Profile, which deploys infrastructure for the vRAN workload. The profile enables the Intel® SRIOV-FEC operator, SRIOV network plugins, and Intel® oneAPI libraries on a real-time OS for deploying Intel® FlexRAN™ software.

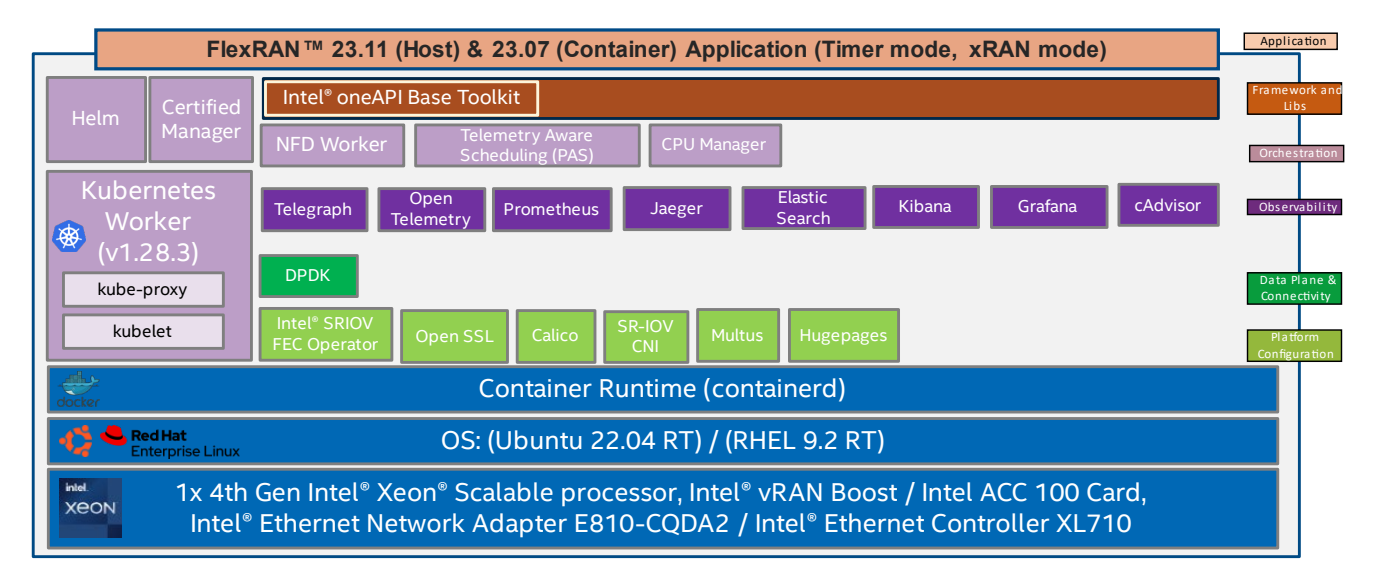

<span id="page-0-0"></span>Figure 1: Architecture of FlexRAN™ software deployment using BMRA Access Profile

<span id="page-0-1"></span> $1$  In this document, "Reference System" refers to the Network and Edge Reference System Architecture.

<span id="page-0-2"></span> $^2$  Intel, the Intel logo, and FlexRAN™ are trademarks of Intel Corporation or its subsidiaries.

## Hardware BOM

Following is the list of the hardware components that are required for setting up FlexRAN™ software:

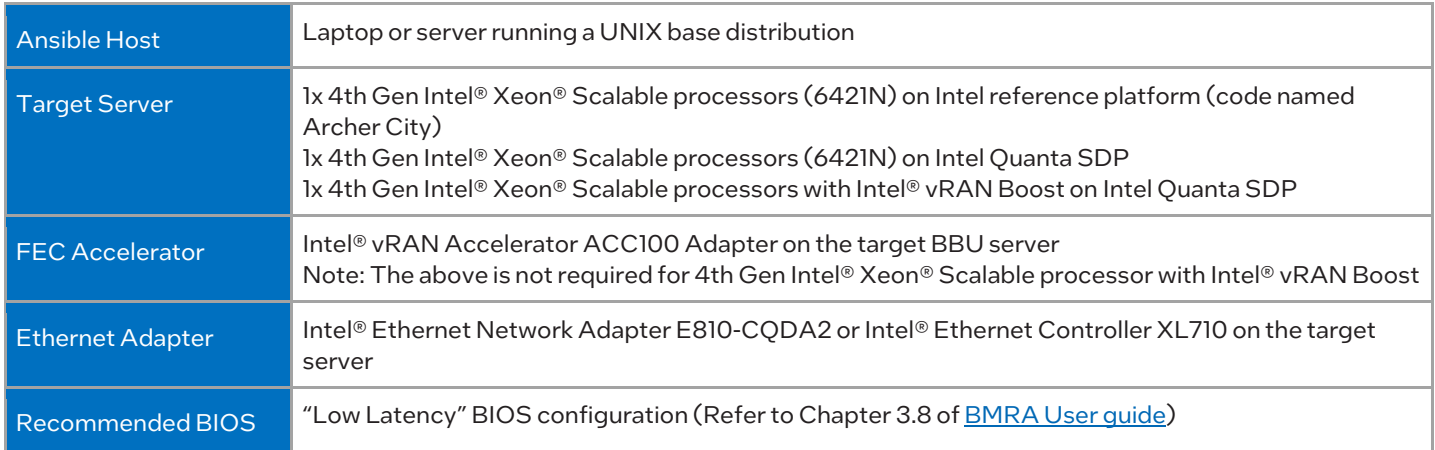

## Software BOM

Following is the list of the software components that are required for setting up FlexRAN™ software:

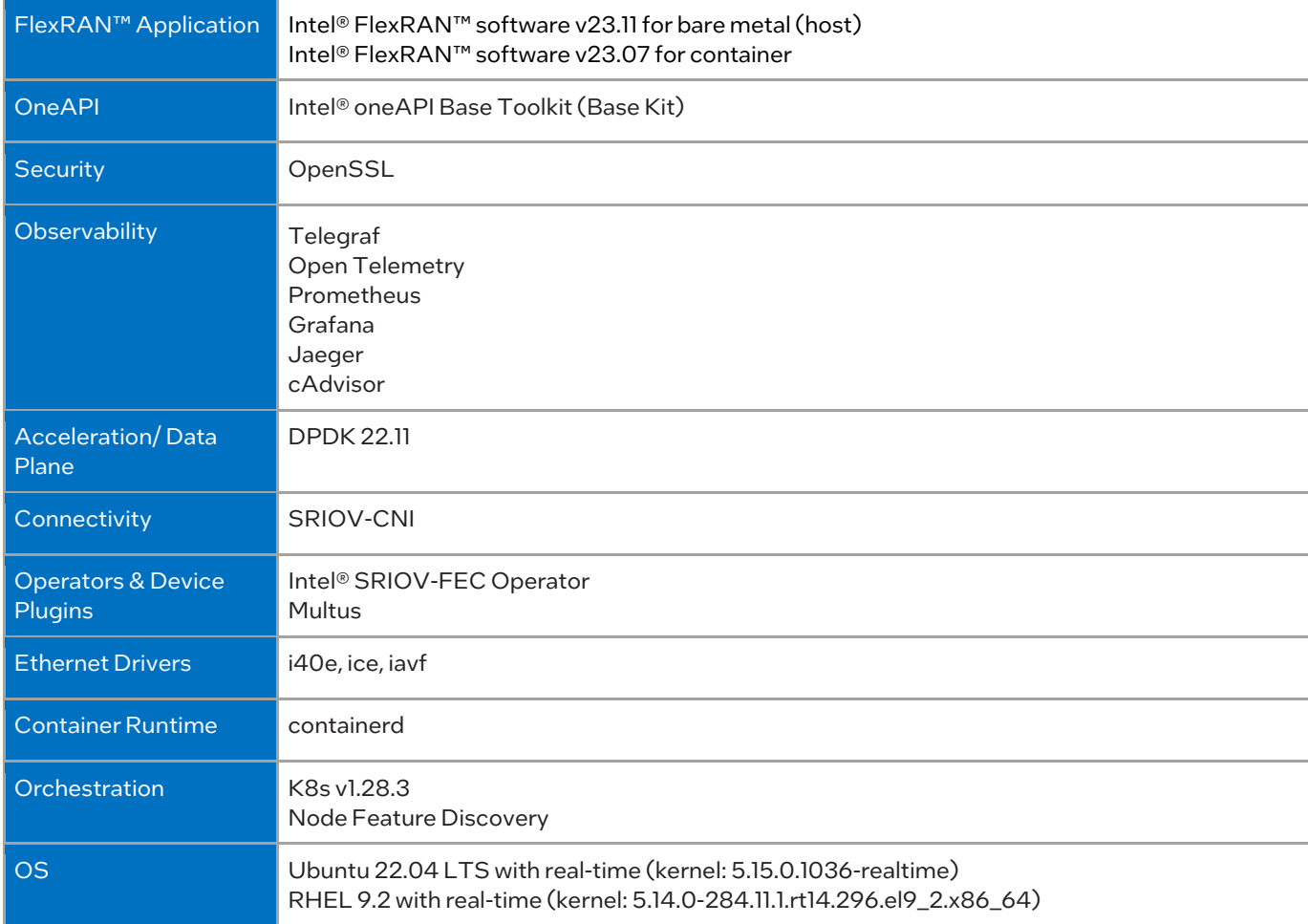

For details about the software versions for the Access Edge Configuration Profile, refer to Chapter 4 of the BMRA User Guide listed in th[e Reference Documentation](#page-8-0) section.

## FlexRAN Deployment using BMRA

#### Pre-Requisites

Before starting the deployment, perform the following steps:

- A fresh OS installation is expected on the controller and target nodes to avoid a conflict between the RA deployment process with the existing software packages. To deploy RA on the existing OS, ensure that there is no prior Docker or Kubernetes\* (K8s) installations on the server(s).
	- The hostname must be in lowercase, numerals and,' 'format only for the target server.
		- o For example: wrk-8 is acceptable, wrk\_8, WRK8, Wrk^8 are not accepted as hostnames.
- The BIOS on the target server is set as per the recommended settings.

#### Deployment Setup

The FlexRAN™ software deployment as containers/POD, only needs one server for both timer and xRAN tests as shown in [Figure 2.](#page-2-0) The bare metal deployment of FlexRAN™ software needs one server platform for timer mode tests and two server platforms for xRAN tests, where the second server emulates the Remote Radio Unit (oRU) as shown in [Figure 3.](#page-2-1) The Ansible host is used for configuring and deploying BMRA on a set of target servers.

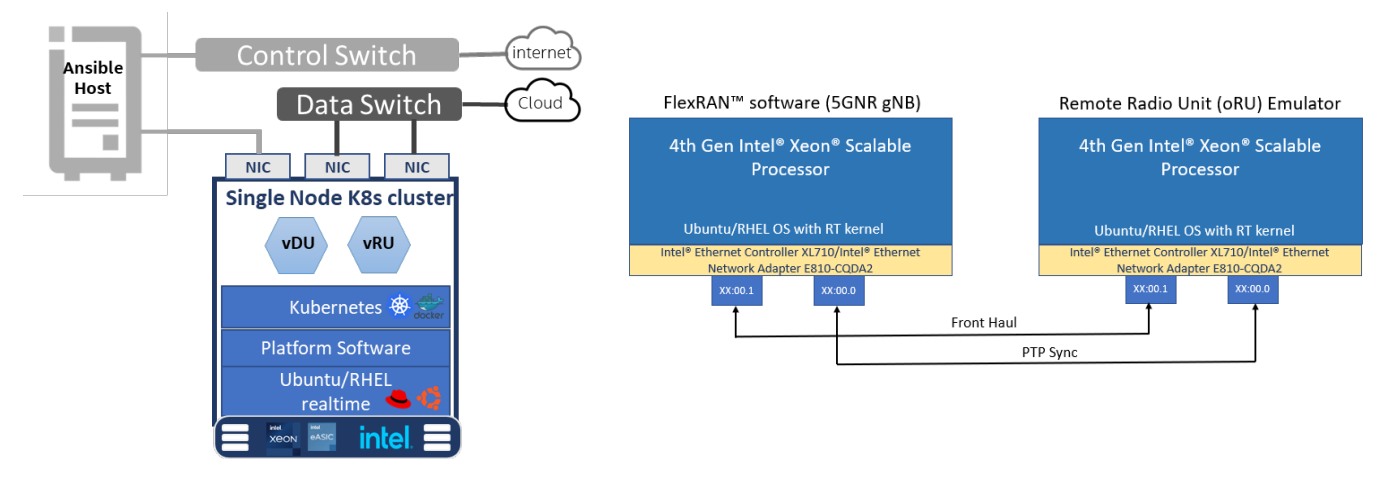

<span id="page-2-1"></span><span id="page-2-0"></span>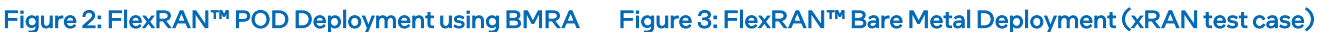

#### Installation Flow for RA Deployment

Ansible playbooks are used to deploy the FlexRAN software and the necessary software packages using the Access Profile. Before the playbooks can be run, there are a few steps to prepare the environment and change relevant configuration options.

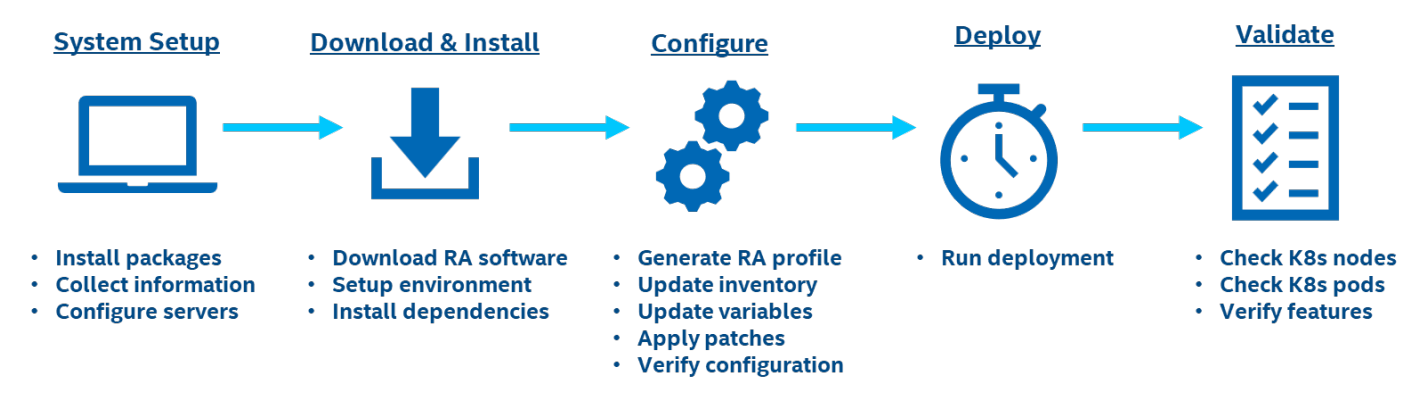

Figure 4: RA Deployment using Ansible Playbooks

## Getting Started

Download the following files from the Intel® Developer Zone portal:

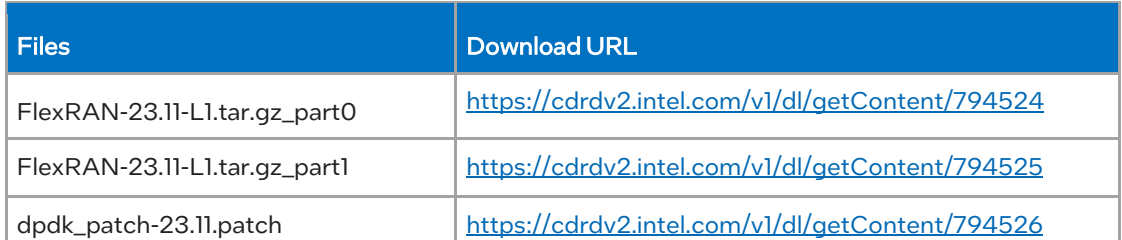

Note: The above files are only needed when you deploy FlexRAN™ software on bare metal. To obtain the files, make sure you have an account in the [Intel® Developer Zone Portal.](https://www.intel.com/content/www/us/en/developer/overview.html) These can be downloaded to your laptop and later transferred to the Linux server as mentioned in the steps below.

## Step 1 - Set Up the System

The steps described below assume that both the Ansible host and target server are running Ubuntu as the operating system. For RHEL, use 'yum' or 'dnf' as the package manager instead of 'apt'.

#### Ansible Host

1. Install the necessary packages (some might already be installed):

```
# sudo apt update
# sudo apt install -y python3 python3-pip openssh-client git build-essential
# pip3 install --upgrade pip
```
2. Generate an SSH keypair if needed (check /root/.ssh/):

# ssh-keygen -t rsa -b 4096 -N "" -f  $\sim$ /.ssh/id rsa

3. Copy the public key to the target server:

# ssh-copy-id root@<target IP>

4. Verify password-less connectivity to the target server:

# ssh root@<target IP>

#### Target Servers

The following steps are required for all the target nodes: FlexRAN™ software node and oRU node.

- 1. Install Ubuntu 22.04 or RHEL 9.2 with Real-Time (RT) kernel. You can follow the step[s here](https://ubuntu.com/blog/real-time-ubuntu-released) as a reference for Ubuntu.
- 2. Verify that the kernel is tagged as a real-time kernel. # uname -ri 5.15.0-1036-realtime x86\_64
- 3. Install necessary packages (some might already be installed).

# sudo apt install -y python3 openssh-server lshw

- 4. As part of the configuration i[n Step 3,](#page-4-0) information about PCI devices for SR-IOV and FEC accelerator must be specified.
- 5. Find the relevant Network PCI IDs (bus:device.function) using 'lspci' and note down the IDs for later when configuring host vars on the Ansible host.

```
# lspci | grep Eth
18:00.0 Ethernet controller: Intel Corporation Ethernet Controller E810-C for QSFP (rev 01)
18:00.1 Ethernet controller: Intel Corporation Ethernet Controller E810-C for QSFP (rev 01)
```
6. Find the FEC accelerator card's PCI IDs (domain:bus:device.function) using 'lspci' and confirm that the device ID is '0d5c' and note it down for later when configuring host\_vars on the Ansible host.

# lspci -nnD | grep -i acc 0000:f7:00.0 Processing accelerators [1200]: Intel Corporation Device [8086:57c0]

**System Setup** 

The following steps (7 and 8) are only needed for the Bare Metal deployment:

7. Copy the FlexRAN™ software packages and merge them into one final package.

```
# mkdir -p /opt/cek/intel-flexran/
# cat FlexRAN-23.11-L1.tar.gz part0 FlexRAN-23.11-L1.tar.gz part1 > FlexRAN-23.11.tar.gz
```
8. Extract the FlexRAN-23.11 software, follow the ReadMe.txt, and install the FlexRAN™ software.

```
# cd /opt/cek/intel-flexran/
# tar -xvf FlexRAN-23.11.tar.gz
# cat ReadMe.txt
# ./extract.sh
```
Note: During the installation, all EULA must be reviewed and "manually" accepted on the terminal screen.

## Step 2 - Download and Install

#### Ansible Host

1. Download the source code from the GitHub repository for the Reference System server.

```
# git clone https://github.com/intel/container-experience-kits/
# cd container-experience-kits
```

```
# git checkout v24.01
```
2. Set up Python\* virtual environment and install dependencies.

```
# python3 -m venv venv
# source venv/bin/activate
# pip3 install -r requirements.txt
```
3. Install Ansible dependencies for the Reference System.

ansible-galaxy install -r collections/requirements.yml

4. Unzip and copy the DPDK patch (needed only for Bare Metal deployment)

```
# mkdir -p /opt/patches/flexran/dpdk-stable-22.11.1/
# cp dpdk_patch-23.11.patch /opt/patches/flexran/dpdk-stable-22.11.1/
```
## <span id="page-4-0"></span>Step 3 - Configure

The Access Edge configuration profile is used for FlexRAN™ software deployment.

#### Configuring BMRA for FlexRAN™ Software

#### Ansible Host

1. Generate the configuration files for Access Profile.

```
# export PROFILE=access
# make k8s-profile PROFILE=${PROFILE} ARCH=spr
```
2. Update the *inventory.ini* file to match the target server's hostname. The values for <br/>*bbu hostname>* and <br/>*shbu IP>* must be updated to match the target system.

Note: For xRAN test mode on Bare Metal deployment, a separate oRU node is required as shown i[n Figure 2.](#page-2-0) For xRAN tests in POD mode, the vDU the vRU containers is deployed on the BBU node and you can comment-out the oRU node.

```
# vim inventory.ini
[all]<br><bbu hostname>
<bbu hostname> ansible_host=<bbu IP> ip=<br/>bbu IP> ansible_user=root<br/><br/><br/>ansible_nost=<<br/>oru IP> ansible_user=root</>>
<oru hostname> ansible_host=<oru IP> ip=<oru IP> ansible_user=root<br>localhost ansible_connection=local_ansible_python_interpreter>
                             ansible<sup>connection=local ansible python interpreter=/usr/bin/python3</sup>
[vm_host]
[kube_control_plane]
\frac{1}{2}[etcd]
```
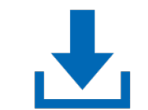

**Download & Install** 

**Configure** 

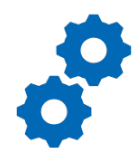

```
<bbu hostname>
[kube_node]
<bbu hostname>
[oru]
<oru hostname> #Comment this out for POD deployment
[k8s cluster:children]
kube_control_plane
kube_node
[all:vars]
ansible python interpreter=/usr/bin/python3
```
3. Update the host\_vars filenames with the target machine's hostnames.

```
# cp host vars/node1.yml host vars/<br/>bbu hostname>.yml
# cp host vars/node1.yml host vars/<oru hostname>.yml #Only in case of xRAN test mode in BM
```
To utilize features depending on SR-IOV, FEC accelerator, host\_vars must be updated with information about the PCI devices on the target server. The example below can be used as a reference for the configuration but should be updated to match the correct PCI IDs of the target servers.

4. Update *host\_vars/<bbu\_hostname>.yml* with PCI device information specific to the target servers. You need two PFs and a minimum of four VFs per PF.

```
# vim host vars/<bbu hostname>.yml
dataplane interfaces:
  - bus_info: "18:00.0"
 pf_driver: "iavf"
 default_vf_driver: "vfio-pci"
   sriov numvfs: 4- bus info: "18:00.1"
    pf_driver: "iavf"
    default vf driver: "vfio-pci"
    sriov numvfs: 4
```

```
5. Make the below changes for enabling the DPDK patch and adding the FEC acc card in host_vars/<bbu_hostname>.yml.
   # vim host vars/<bbu hostname>.yml
   fec_acc: "dddd:bb:ss.f" # Wireless FEC H/W Accelerator Device (e.g. ACC100/ACC200) PCI ID
   dpdk local patches dir: "/opt/patches/flexran"
   dpdk local patches strip: 1
```
- 6. Make sure that the Intel® QAT is turned off on targets in *host\_vars/<bbu\_hostname>.yml.* # vim host vars/<bbu hostname>.yml update qat drivers: false openssl\_install: false
- 7. Make sure the below parameters are set correctly in *group\_vars/all.yml*. # vim group vars/all.yml profile name: access configured\_arch: spr preflight enabled: true intel\_sriov\_fec\_operator\_enabled: false (we set this to 'false' as we use sriov device  $plane$  for enabling FEC device in this release)
- 8. (Optional) In case the CPU SKU is not listed, add in the *group\_vars/all.yml*. # vim group\_vars/all.yml unconfirmed cpu models: ['6443N']
- 9. Set the FlexRAN<sup>™</sup> test mode in *group\_vars/all.yml* as per your testing need. # vim group\_vars/all.yml intel flexran enabled: true # if true, deploy FlexRAN intel<sup>-</sup>flexran<sup>-mode:</sup> "timer" # supported values are "timer" and "xran"
- 10. Set the FlexRAN™ deployment mode as HOST or POD in *group\_vars/all.yml* based on the deployment model.

# vim group vars/all.yml intel\_flexran\_type: "pod" # supported values are "host" and "pod"

- 11. Set the below network interfaces in *group\_vars/all.yml*for xRAN testing mode (ignore it for timer mode tests). # vim group\_vars/all.yml (only for xran test mode. Refer to Figure 1 for more info) intel\_flexran\_bbu\_front\_haul: "0000:43:00.0" intel<sup>-flexran\_bbu\_ptp\_sync: "0000:43:00.1"</sup> intel\_flexran\_oru\_front\_haul: "0000:4b:00.0" intel<sup>-</sup>flexran<sup>-</sup>oru<sup>-</sup>ptp sync: "0000:4b:00.1"
- 12. If the server is behind a proxy, update *group\_vars/all.ym/* by updating and uncommenting the lines for http\_proxy, https proxy, and additional no proxy. # vim group vars/all.yml ## Proxy configuration ## http\_proxy: "http://proxy.example.com:port" https proxy: "http://proxy.example.com:port"
	- additional no proxy: ".example.com, mirror ip"
- 13. (Required) Apply required patches for Kubespray.

# ansible-playbook -i inventory.ini playbooks/k8s/patch\_kubespray.yml

14. (Optional) It is recommended that you check dependencies of components enabled in group\_vars and host\_vars with the package dependency checker.

# ansible-playbook -i inventory.ini playbooks/preflight.yml

15. (Optional) Verify that Ansible can connect to the target server, by running the below command and checking the output generated in the all\_system\_facts.txt file.

# ansible -i inventory.ini -m setup all > all system facts.txt

## Step 4 -Deploy

#### Ansible Host

Now the Reference System can be deployed by using the following command: # ansible-playbook -i inventory.ini playbooks/access.yml --flush-cache

(Optional) If the playbook fails or if you want to clean up the environment to run a new deployment, you can optionally use the provided Cluster Removal Playbook to remove any previously installed Kubernetes and related plugins.

# ansible-playbook -i inventory.ini playbooks/redeploy\_cleanup.yml

## Step 5 -Validate

#### Ansible Host

- 1. To interact with the Kubernetes CLI (kubectl), start by connecting to the target node in the cluster, which can be done using the following command: # ssh root@<target ip>
- 2. Once connected, the status of the Kubernetes cluster can be checked. # kubectl get nodes -o wide # kubectl get pods -A

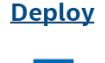

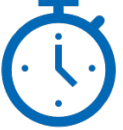

#### **Validate**

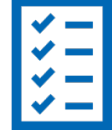

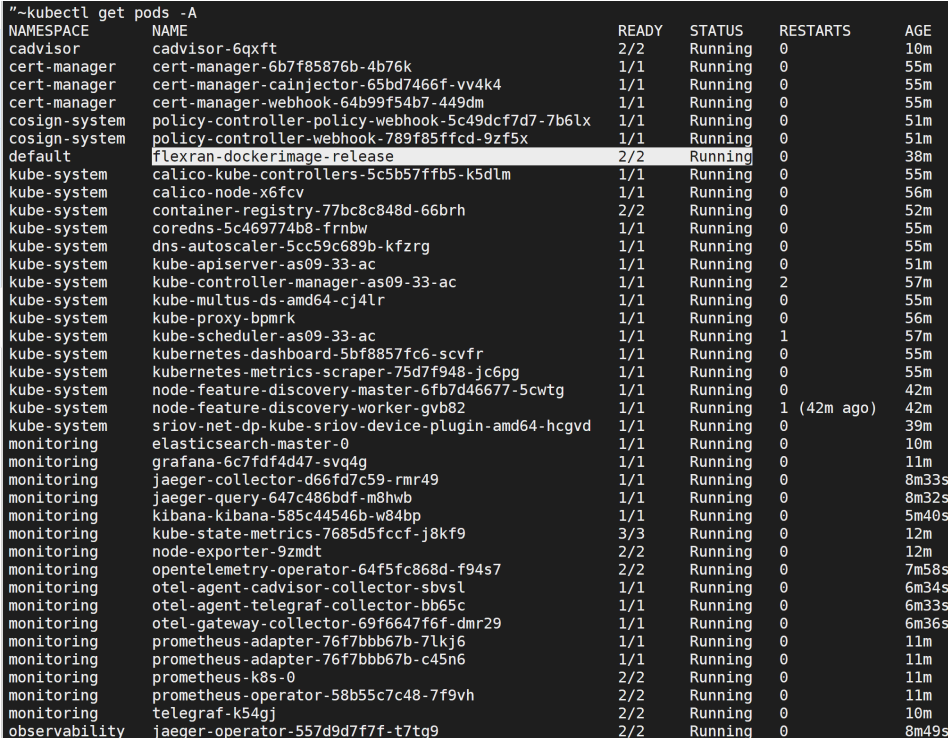

Deployment of FlexRAN™ software to be used in an end-to-end network is concluded here. The testing of stand-alone timer mode and xRAN is described below.

#### Target Server

#### 5.1 FlexRAN™ software on Bare Metal validation steps

Below are the steps to validate FlexRAN tests on Bare Metal.

#### 5.1.1 Testing FlexRAN™ software in Timer Mode on the target:

You need two terminal windows on the target for running the FlexRAN™ software L1 and L2 applications.

- 1. Run the FlexRAN™ software L1 app.
	- # cd /opt/cek/intel-flexran/

```
# source set_env_var.sh -d 
# cd bin/nr5g/gn\overline{b}/11
```

```
# ./l1.sh -e
```
2. Open another terminal on target to run the Test MAC app.

```
# cd /opt/cek/intel-flexran/
```

```
# source set env var.sh -d
```

```
# cd bin/nr5g/gnb/testmac
```
# ./l2.sh --testfile=spr-sp-eec/sprsp\_eec\_mu0\_10mhz\_4x4\_hton.cfg

#### 5.1.2 Testing FlexRAN™ software in xRAN mode:

You need three terminal windows on the target for running the FlexRAN™ software in xRAN mode.

```
1. Run the FlexRAN™ software L1 app
   # cd /opt/cek/intel-flexran/
   # source set_env_var.sh -d
   # cd bin/nr5\frac{1}{9}/qn\frac{1}{9}/11/orancfg/sub3 mu0 10mhz 4x4/qnb
   # ./l1.sh -oru
```
#### 2. Open another terminal on target to run the Test MAC app

```
# cd /opt/cek/intel-flexran/
# source set env var.sh -d
# cd bin/nr5g/gnb/testmac
# ./l2.sh --
```

```
testfile=../l1/orancfg/sub3_mu0_10mhz_4x4/gnb/testmac_clxsp_mu0_10mhz_hton_oru.cfg
```

```
3. You can then start the oRU server with the command below
   # cd /opt/cek/intel-flexran/bin/nr5g/gnb/l1/orancfg/sub3_mu0_10mhz_4x4/oru
   # ./run_o_ru.sh
```
#### 5.2 FlexRAN™ software in POD validation steps (supported on 4th Gen Intel® Xeon® Scalable processor with Intel® vRAN Boost from 23.07.1 release)

Below are the steps to validate FlexRAN tests on Containers.

You can find the FlexRAN™ POD name using the below command: # kubectl get pods -A | grep flexran

You can check the status of the FlexRAN™ container applications running in the POD using the below command:

# kubectl describe pod <flexran\_pod-name>

#### 5.2.1 Testing FlexRAN™ software in Timer Mode in POD:

Afterthe containers are created in the POD, the timer mode test is running already.

1. The status of the L1 app can be checked using the below command:

# kubectl logs -f <flexran-pod-name> -c <flexran-l1-app> For example: kubectl logs -f flexran-dockerimage-release -c flexran-l1app

2. The status of the L2 TestMAC app can be checked using the below command:

# kubectl logs -f <flexran-pod-name> -c <flexran-testmac-app> For example: kubectl logs -f flexran-dockerimage-release -c flexran-testmac

#### 5.2.2 Testing FlexRAN™ software in xRAN mode in POD:

You need three terminal windows on the target for running the FlexRAN™ software in xRAN mode. The example xRAN mode test case used here is "sub3\_mu0\_10mhz\_4x4".

1. (Terminal 1) Run the FlexRAN™ software L1 app:

```
# kubectl exec -it <flexran-vdu-pod-name> -- bash 
# cd flexran/bin/nr5g/gnb/l1/orancfg/sub3_mu0_10mhz_4x4/gnb/ 
# ./l1.sh -oru
```
2. (Terminal 2) Open another terminal on target to run the Test MAC app:

```
# kubectl exec -it <flexran-vdu-pod-name> -- bash 
# cd flexran/bin/nr5g/gnb/testmac 
# ./l2.sh --
testfile=../l1/orancfg/sub3_mu0_10mhz_4x4/gnb/testmac_clxsp_mu0_10mhz_hton_oru.cfg
```
3. (Terminal 3) Open another terminal and then start the oRU server:

```
# kubectl exec -it <flexran-vru-pod-name> -- bash
# cd flexran/bin/nr5g/gnb/l1/orancfg/sub3_mu0_10mhz_4x4/oru/
```
Note: Update the file run o ru.sh for the port BDF corresponding with your server port oRU BDF, example <--vf\_addr\_o\_xu\_a "0000:ca:11.0,0000:ca:11.1" I am running a few minutes late; my previous meeting is running over. --vf\_addr\_o\_xu\_b "0000:ca:11.2,0000:ca:11.3">

# ./run\_o\_ru.sh

<span id="page-8-0"></span>For more info on test cases, refer to the Intel FlexRAN™ [Docker hub.](https://hub.docker.com/r/intel/flexran_l1_spree)

## Reference Documentation

The *[Network and Edge Container Bare Metal Reference System Architecture User Guide](https://networkbuilders.intel.com/solutionslibrary/network-and-edge-container-bare-metal-reference-system-architecture-user-guide)* provides information and a full set of installation instructions for a BMRA.

The *[Network and Edge Reference System Architectures Portfolio User Manual](https://networkbuilders.intel.com/solutionslibrary/network-and-edge-reference-system-architectures-portfolio-user-manual)* provides additional information for the Reference Systems including a complete list of reference documents.

Th[e Intel FlexRAN™](https://hub.docker.com/r/intel/flexran_l1_spree) Docker hub provides additional information on running the FlexRAN™ software in a POD on 4th Gen Intel® Xeon® Scalable processors with Intel® vRAN Boost.

Other collaterals, including technical guides and solution briefs that explain in detail the technologies enabled in the Reference System are available in the following location: [Network & Edge Platform Experience Kits.](https://networkbuilders.intel.com/intel-technologies/experience-kits)

## Document Revision History

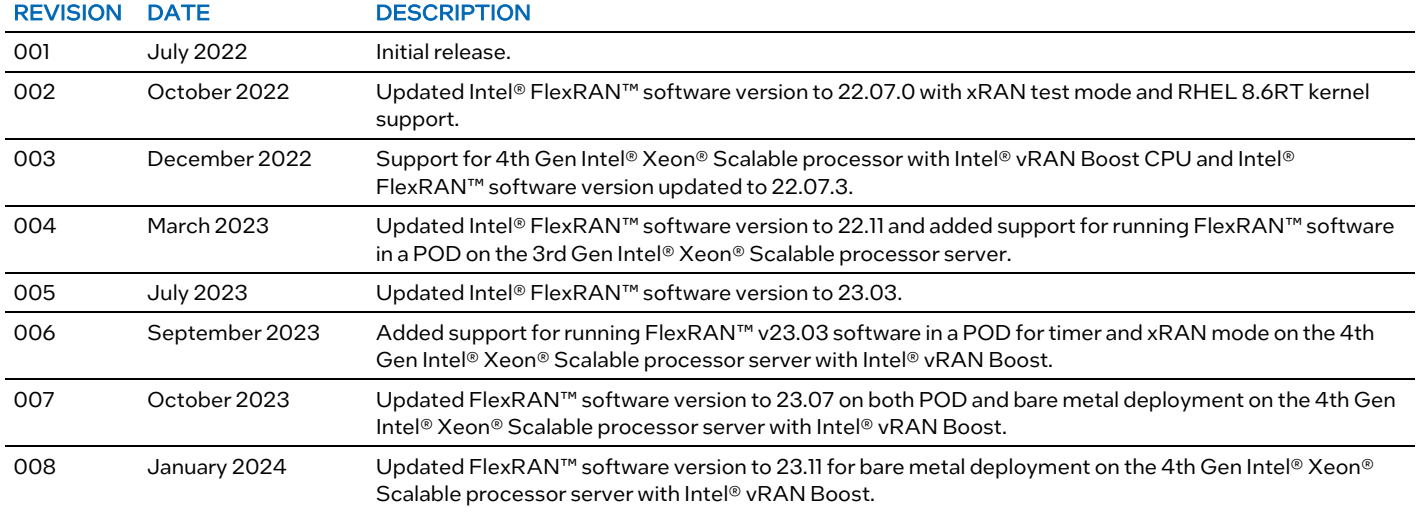

## intel.

No product or component can be absolutely secure.

Intel technologies may require enabled hardware, software, or service activation.

Intel does not control or audit third-party data. You should consult other sources to evaluate accuracy.

© Intel Corporation. Intel, the Intel logo, and other Intel marks are trademarks of Intel Corporation or its subsidiaries. Other names and brands may be claimed as the property of others.